### Cheatography

## Reverse-Engineering Malware Cheat Sheet by yolk via cheatography.com/201571/cs/42678/

#### **GENERAL APPROACH**

Set up a controlled, isolated laboratory in which to examine the malware specimen.

Perform behavioral analysis to examine the specimen's interactions with its environment.

Perform static code analysis to further understand the specimen's inner-workings.

Perform dynamic code analysis to understand the more difficult aspects of the code.

If necessary, unpack the specimen.

Repeat steps 2, 3, and 4 (order may vary) until analysis objectives are met.

Document findings and clean-up the laboratory for future analysis. BEHAVIORAL ANALYSIS

| IDA PRO FOR STATIC CODE ANALYSIS |            |
|----------------------------------|------------|
| Text search                      | Alt+T      |
| Show strings window              | Shift+F12  |
| Show operand as hex value        | Q          |
| Insert comment                   | :          |
| Follow jump or call in view      | Enter      |
| Return to previous view          | Esc        |
| Go to next view                  | Ctrl+Enter |
| Show names window                | Shift+F4   |
| Display function's flow chart    | F12        |
| Display graph of function calls  | Ctrl+F12   |
| Go to program's entry point      | Ctrl+E     |
| Go to specific address           | G          |
| Rename a variable or function    | Ν          |
| Show listings of name            | Ctrl+L     |
| Display listing of segments      | Ctrl+S     |
| Show stack of current function   | Ctrl+K     |

#### BYPASSING MALWARE DEFENSES

To try unpacking quickly, infect the system and dump from memory via LordPE or OllyDump.

For more surgical unpacking, locate the Original Entry Point (OEP) after the unpacker executes.

If you can't unpack cleanly, examine the packed specimen via dynamic code analysis while it runs.

When unpacking in OllyDbg, try SFX (bytewise) and OllyDump's "Find OEP by Section Hop".

Conceal OllyDbg via HideOD and OllyAdvanced.

A JMP or CALL to EAX may indicate the OEP, possibly preceded by POPA or POPAD.

Look out for tricky jumps via SEH, RET, CALL, etc.

If the packer uses SEH, anticipate OEP by tracking stack areas used to store the packers' handlers.

Decode protected data by examining results of the decoding function via dynamic code analysis.

Correct PE header problems with XPELister, LordPE, ImpREC, PEID, etc.

To get closer to OEP, try breaking on unpacker's calls to LoadLibraryA or GetProcAddress.

#### BEHAVIORAL ANALYSIS

Be ready to revert to good state via dd, VMware snapshots, CoreRestore, Ghost, SteadyState, etc.

Monitor local (Process Monitor, Process Explorer) and network (Wireshark, tcpdump) interactions.

Detect major local changes (RegShot, Autoruns).

Redirect network traffic (hosts file, DNS, Honeyd).

Activate services (IRC, HTTP, SMTP, etc.) as needed to evoke new behavior from the specimen.

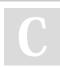

By yolk cheatography.com/yolk/ Published 10th March, 2024. Last updated 10th March, 2024. Page 1 of 2. Sponsored by Readable.com Measure your website readability! https://readable.com

### Cheatography

# Reverse-Engineering Malware Cheat Sheet by yolk via cheatography.com/201571/cs/42678/

| OLLYDBG FOR DYNMAIC CODE ANALYSIS       |                  |
|-----------------------------------------|------------------|
| Step into instruction                   | F7               |
| Step over instruction                   | F8               |
| Execute till next breakpoint            | F9               |
| Execute till next return                | Ctrl+F9          |
| Show previous/next executed instruction | - / +            |
| Return to previous view                 | *                |
| Show memory map                         | Alt+M            |
| Follow expression in view               | Ctrl+G           |
| Insert comment                          | ;                |
| Follow jump or call in view             | Enter            |
| Show listings of names                  | Ctrl+N           |
| New binary search                       | Ctrl+B           |
| Next binary search result               | Ctrl+L           |
| Show listing of software breakpoints    | Alt+B            |
| Assemble Instruction                    | Space            |
| Edit data in memory                     | Ctrl+E           |
| Show SEH chain                          | View > SEH chain |
| Show patches                            | Ctrl+P           |

#### COMMON X86 REGISTERS AND USES

| EAX    | Addition, Multiplication, Function Results                                 |
|--------|----------------------------------------------------------------------------|
| ECX    | Counter                                                                    |
| EBP    | Base for referencing function arguments and local variables.               |
| ESP    | Points to the current "top" of the stack; changes via Push, Pop, and more. |
| EFLAGS | Contains flags that store outcomes of computations.                        |

By yolk cheatography.com/yolk/ Published 10th March, 2024. Last updated 10th March, 2024. Page 2 of 2. Sponsored by Readable.com Measure your website readability! https://readable.com